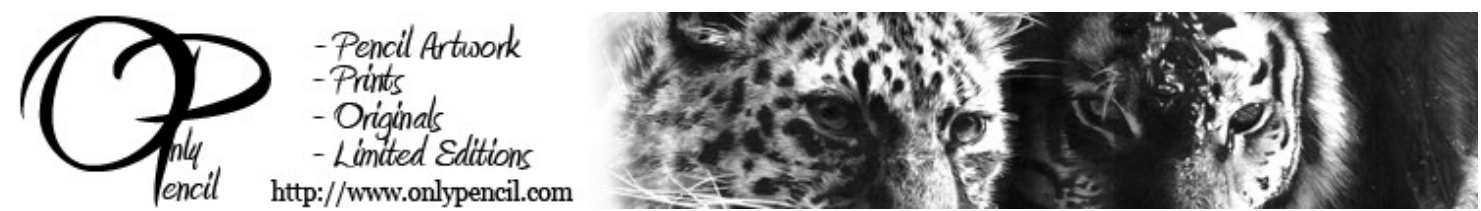

I've always been asked how i draw cat eyes. These are the steps that i take to draw them and they are one of my favorite things to draw. Cat eyes are so beautiful, not only in color but the designs and depth that they have. They are beautiful animals, but we can all agree that their eyes makes them so much special. They look amazing when drawn in pencil. I love the size of their eyes, they are much bigger than the eyes of other animals which allows you to put in so much more detail and makes the animal come to life.Before we start we should first see the difference between a cat and a person's eye. One thing we can agree on is that they are used to see :) and basically thats where the similarities end. When talking about size, in relative to the head, a cat's eyes are much bigger than a persons. This reason is because cats its bigger size is helpful for them to see at night. Their pupils are usually elliptical in shape and open up much wider than a pupil in a person. Another big difference is that you can barely see the sclera in a cat's eye, their iris are much bigger. The size in their iris is what makes drawing their eyes so interesting. There is so much area to add detail and it gives the drawing so much life when you add the right effects. Here is a picture that shows the main differences between a cat and person's eye.

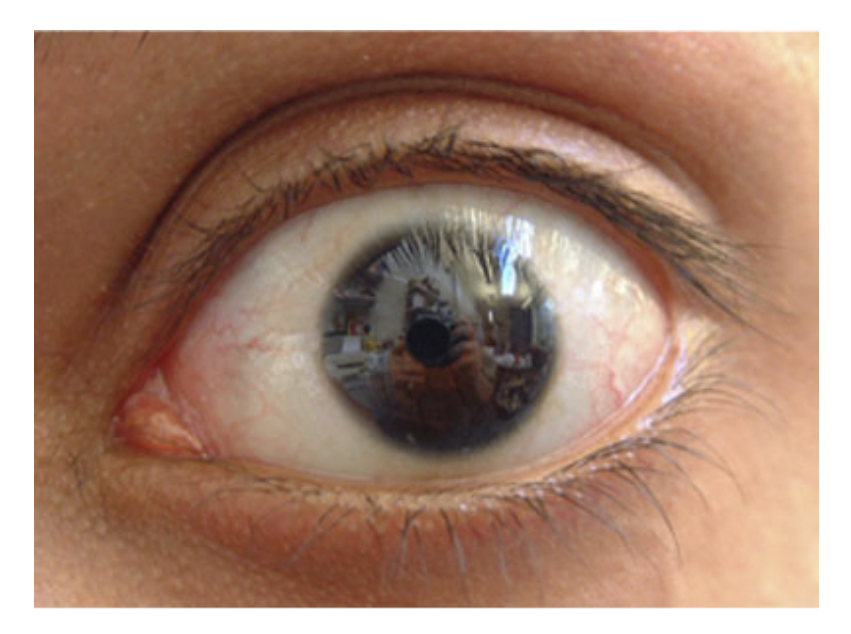

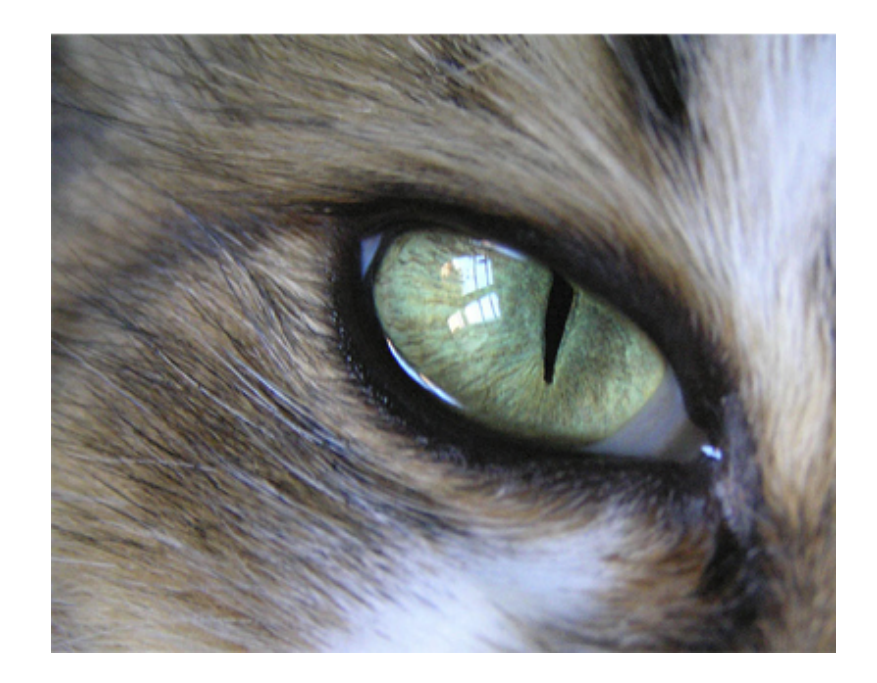

Ok lets start. The first thing that you need to do is to have the outline drawn. You probably drew it and don't know to go about adding the detail to it. Well the main focus will be on the highlights and shadows on the iris.

[Tools](http://www.onlypencil.com/blog/index.php/archive/tools-of-the-trade/) used:

- 2b 0.5 Mechanical Pencil
- 2h Wood Cased Pencil
- Stylus
- 4b Progresso Pencil
- Kneaded Eraser
- Color Blender
- Smooth Bristol Paper

### **Step 1**

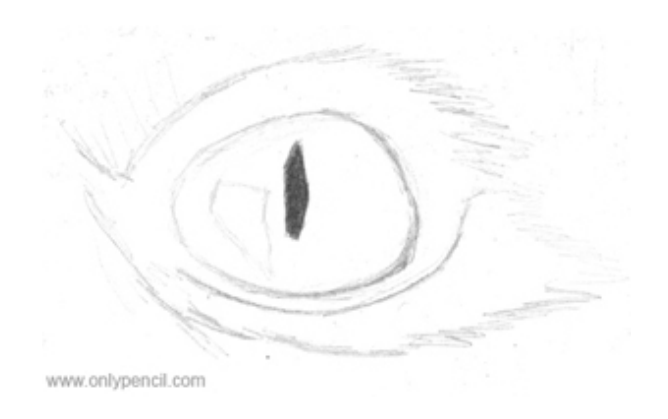

I recommend using a thicker drawing paper like bristol vellum or bristol smooth. Well here is the outline we will be working with. Fill in the pupil and lightly draw the highlight left of the pupil. Try to draw the outline very light, just enough for you to see it. Draw the basic outline for some hair that we'll be adding around the eye.

## **Step 2**

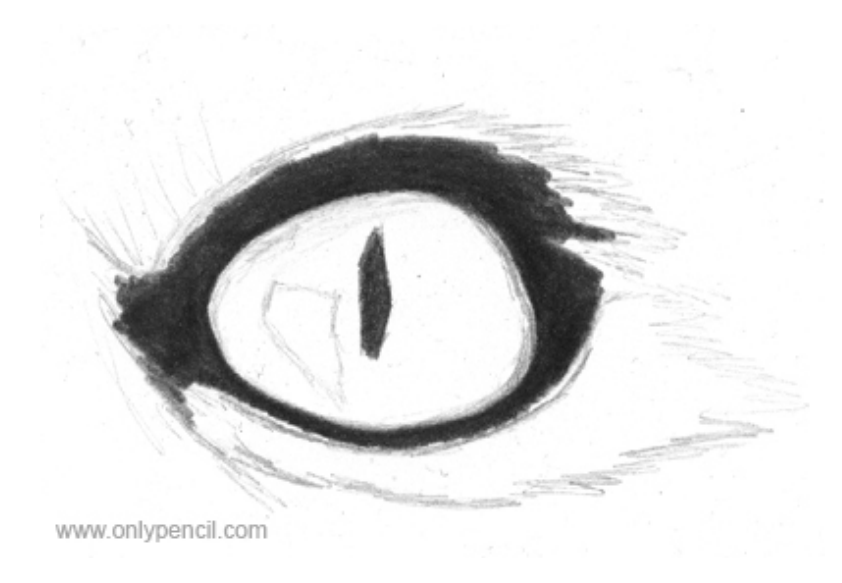

Now fill in the area around the iris, this will be the eye lids. We will add more detail to this area later on. Use the 4b progresso pencil lightly and add it in layers, it will make it much easier when you have to erase.

# **Step 3**

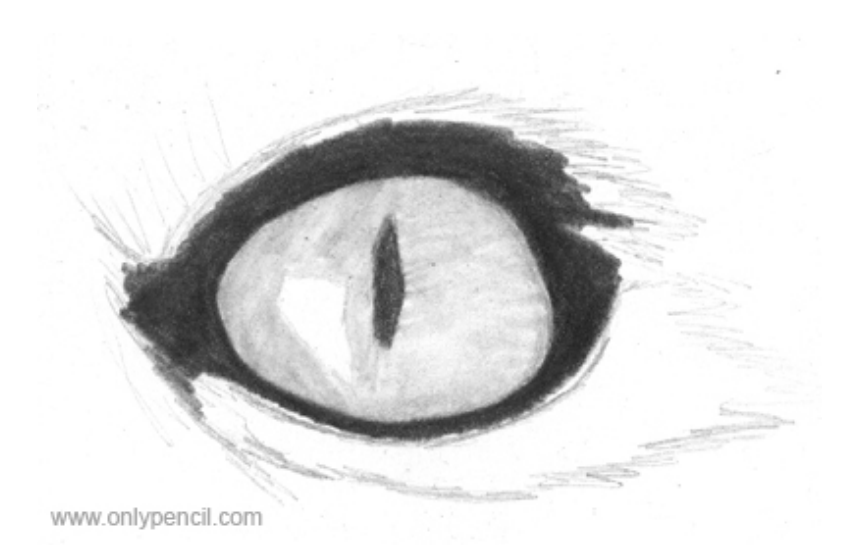

Take your color blender, check if the tip has graphite. If it doesn't, take your 4b progresso pencil and put down some graphite on a separate piece of paper and rub the color blender over it. This will add some graphite to the tip of color blender. Use this to add graphite to the whole iris, make sure not to add to the eye shine. The shine will be the brightest part of the eye so it will remain white. After you are done it should look like the image above.

## **Step 4**

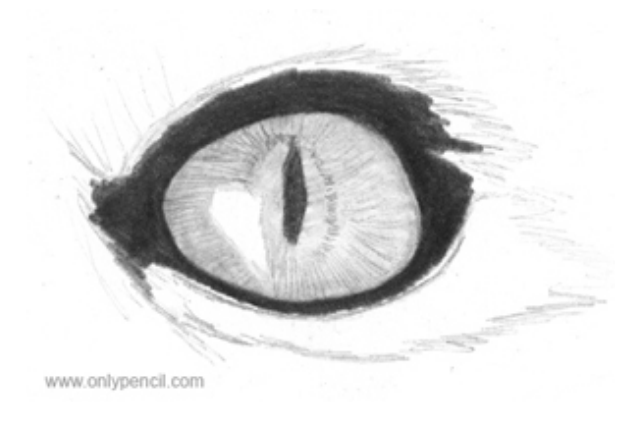

Take your 2b mechanical pencil and lightly draw the outline of the shape outside of the pupil. Draw the shape not by outlining it but by using lines that run around the shape. It will be the same shape as the pupil except that it will be a bit wider. Outside of this shape you will draw the light lines that will go out from the center of the out, starting from the outside of that new shape. These lines will be a guideline for the highlights and shadows that we will be adding later on. It should look like the image above once you are done doing this step.

#### **Step 5**

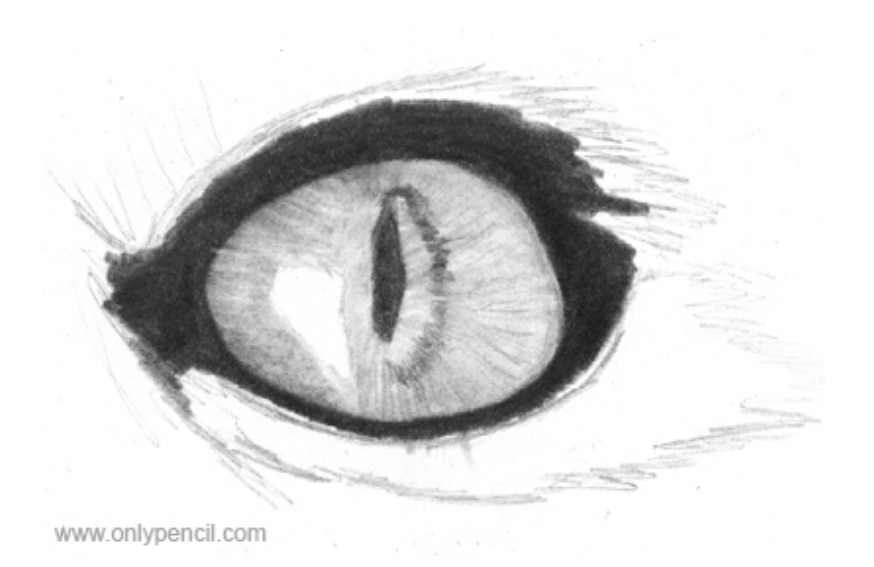

Taking your color blender, blend in those lines that you added on the step above. Blend from the center out by pulling the graphite towards the edge of iris. Take you progresso pencil and in a continuous 'w' motion outline the shape that is outside the pupil, don't press to hard. Do this only on the right side, this will be a light source shadow showing that the light is on the left side.

# **Step 6**

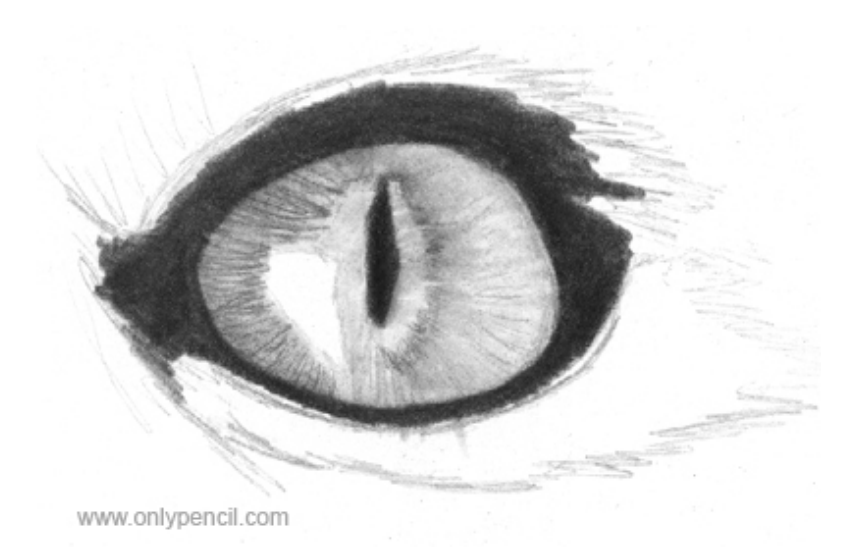

Take your color blender and blend the outline that you made on the previous step. You will pull from the inside out. This will give you a shadow that will show over the lighter area. Now on the left side, since this part will be the darkest because of shadow, add some darker lines using your mechanical pencil. Make them random but not too dark, it should get dark not from how hard you press but from the amount of lines that you add. One you have done this, take your color blender and lightly blend the lines, pulling from the center out. It should look a bit like the image above.

### **Step 7**

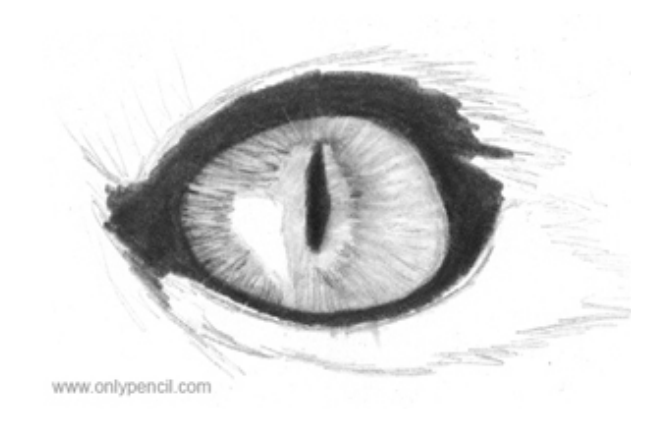

Start preparing your kneaded eraser. Take it and place it between your index finger and thumb, play with it for a while. This will work it in and will make it much stickier and will let you pull much more graphite. Again take the kneaded eraser and place it between your index finger and thumb and squeeze. This will give an edge to the eraser. With this edge you will be puling highlights around the iris. You will be following the guidelines that you added before. You blended them but some of them should still be visible. Go around the iris in a tapping motion, you will probably have to remake the edge with each tap, doing this will give you really sharp lines.

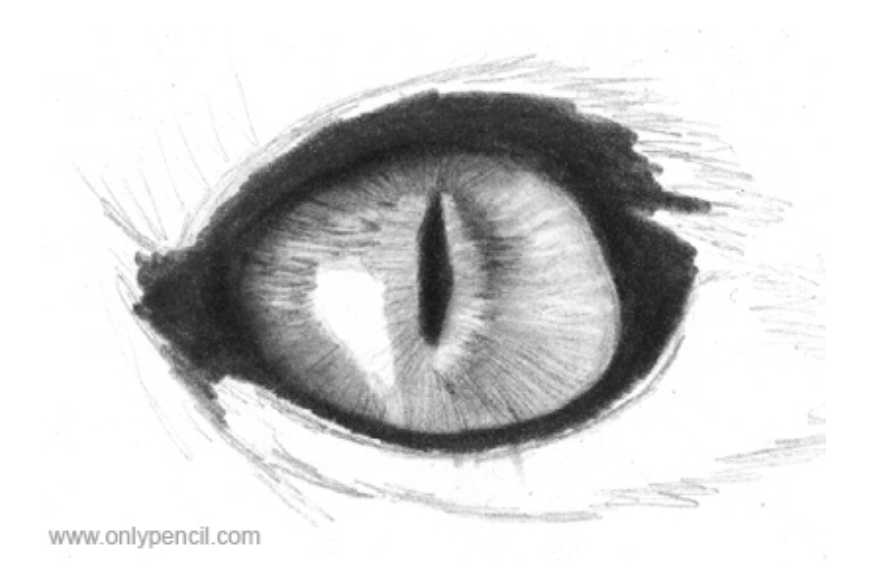

On this step you will be adding shadows on the edge of the iris, since there is lots of black outside of the iris, you will be blending this into the iris. You will do this mostly on the left side, top and bottom of iris. The shadow will be more significant at the top and left side of iris. You will also darken the outline of the shape around the pupil, this will give the whole iris much more depth. Blend that darker area with the iris by pulling from the darkness out, again this will make more shadows. Slowly you can start to see how layering can bring a drawing to life. It might take longer but the results are always great.

#### **Step 9**

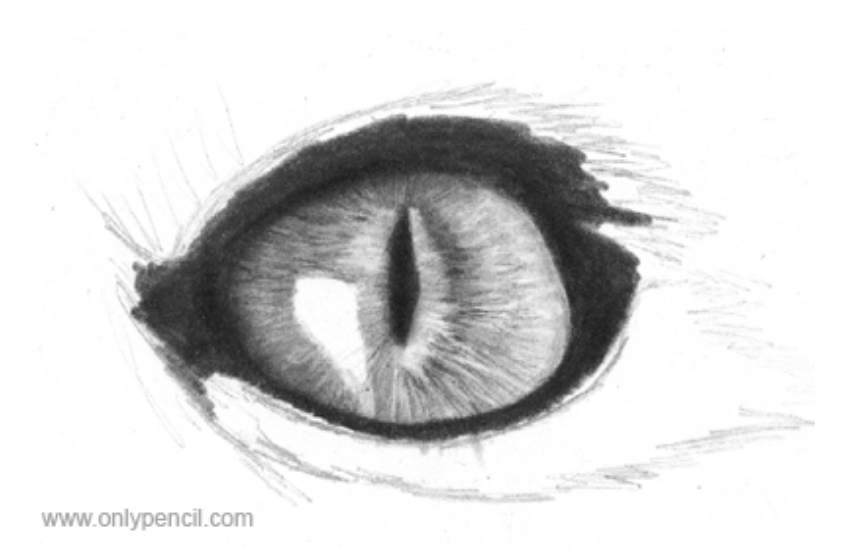

Here we will darken the left side and will darken some of the shadows on the right side. Take your 2h pencil and lightly go over the left side of the iris, this will evenly darken the light areas and the dark areas. Take your mechanical pencil and start adding darker shadows on the right side. Add these shadows randomly under certain highlights, don't make them too dark, just enough for the highlight to jump out.

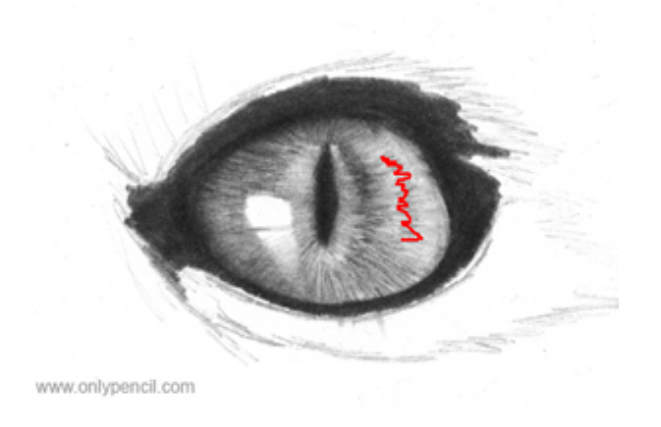

On this step you will add another layer to the iris, taking your progresso pencil lightly draw a continous 'w' shaped line where its indicated above. These will be other shadows from some more highlights. Take your color blender and make the same outline over it, this will blend it into the rest of the iris. If the outline is too visible, you can press a bit harder on each end with the blender, this blend the ends of the outline into the iris. You will also blend the bottom of the light reflection to the iris. This will give it much more realism and it wont look like a big white shape on the iris.

### **Step 11**

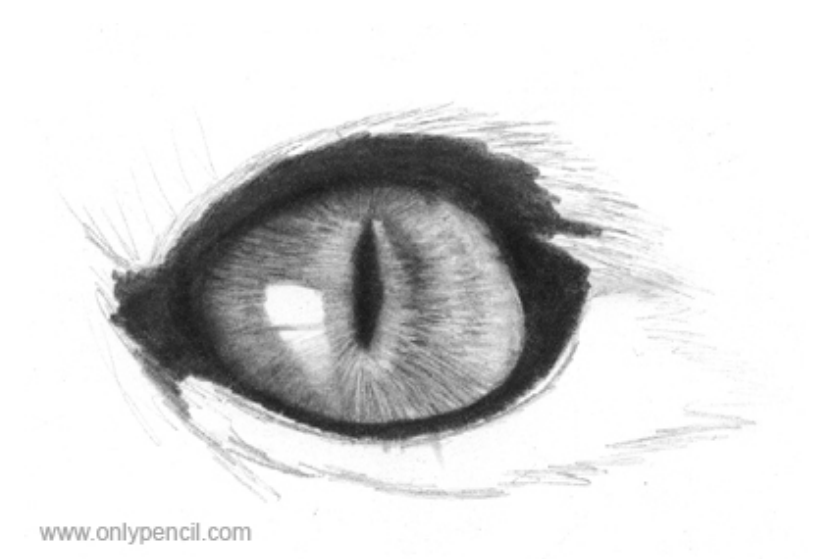

Now with the 2h pencil you will lightly cover the whole iris, this will again evenly darken the dark and light areas. Just Make sure you don't go over the light reflection. Well the eye is basically done. Adding more detail around the eye, such as hair will add much more realism. I will give a brief description on how i added the hair here, but later on i will give an in depth tutorial on how i draw hair.

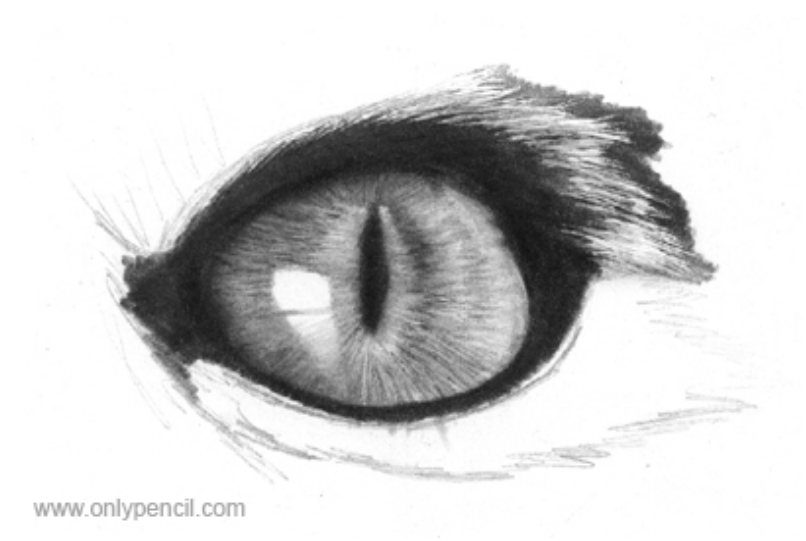

The main concept that i use when i draw hair is negative drawing, you can read the tutoria[l here](http://www.onlypencil.com/blog/index.php/archive/negative-drawing/) to understand what it is. For hair i use the stylus tool, in this case a pen with no ink. I indent the hair with the stylus and when i run the pencil over that area, the indented areas will not be covered in pencil. Presto!!! instant hair :). Its actually not that simple because you have to understand how hair actually flows before you can start adding the hair with the stylus, but that is the basis of how i draw hair. I recommend using a thicker paper such as bristol vellum or bristol smooth, this makes using the stylus much easier. Make sure not to press to hard or else you'll go through paper. Once you understand it you will know how to indent and where to put down the pencil. On the image above you can see where i indented with the stylus and then ran the pencil over.

**Step 13**

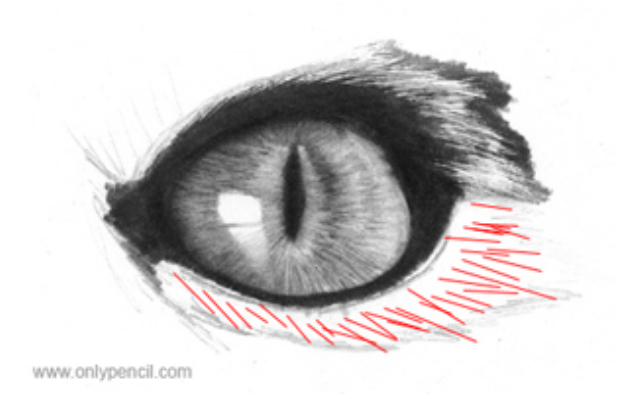

On this step i used the stylus to put down the hair below the eye. The red lines is the general flow of the hair. Using the stylus you will indent following this flow, don't just make straight lines. You will do this until you have covered the whole area.

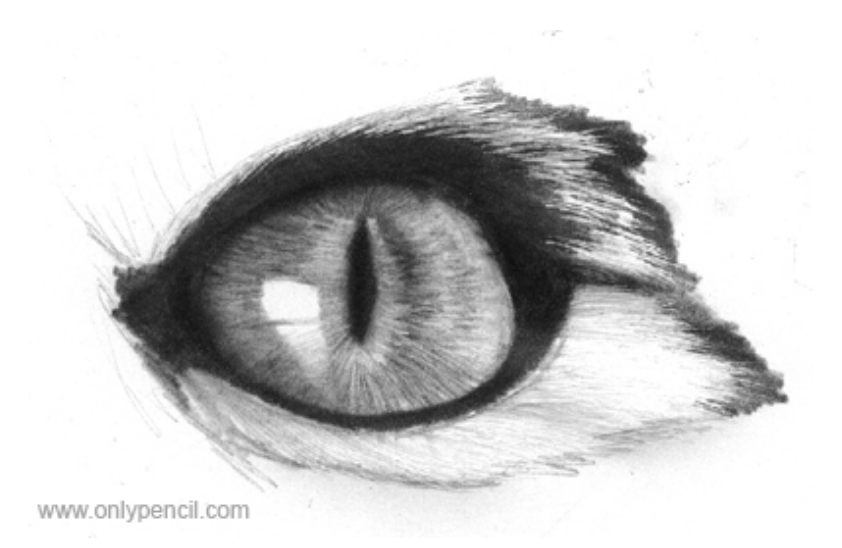

On the previous step you put down the outline for the hair. Here you will put down pencil on the edge of the hair using your progresso pencil, this will bring out the tips of the hair. Now this will serve as a guide to where you'll be adding shadows and highlights.

#### **Step 15**

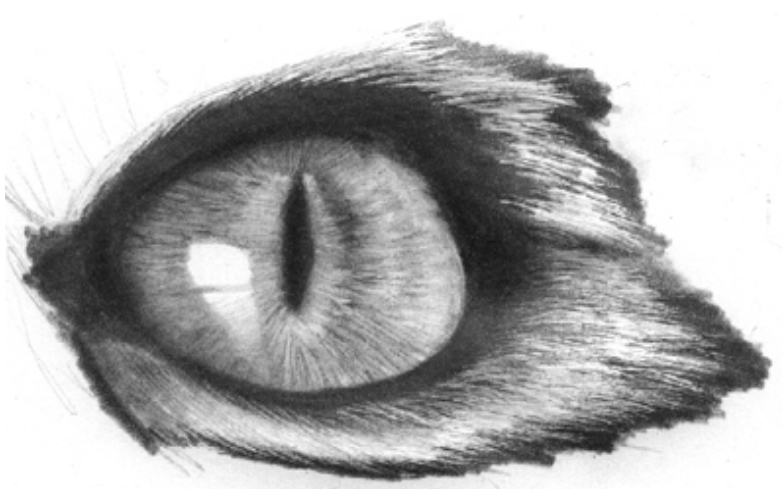

www.onlypencil.com

On this step you can start to run the pencil over the indented lines which will make the hair jump out. if you add pencil over the whole area you will see the individual indented lines. Hair doesn't behave in that manner, you don't see each and individual hair, its always in clumps. These clumps of hair cast shadows. Like i mentioned before, you have to understand how hair flows and how it actually behaves on each animal so you know where to add the shadows. I will write an in depth tutorial later on, explaining how to handle different types of hair and fur.

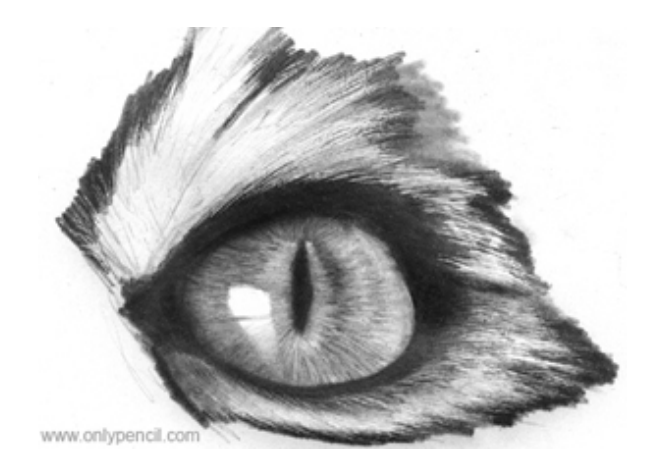

For the hair above the eye i followed the same process as before except that the flow of the hair is going up. Don't worry if you don't understand it now. I will go into much more detail later on.

#### **Step 17**

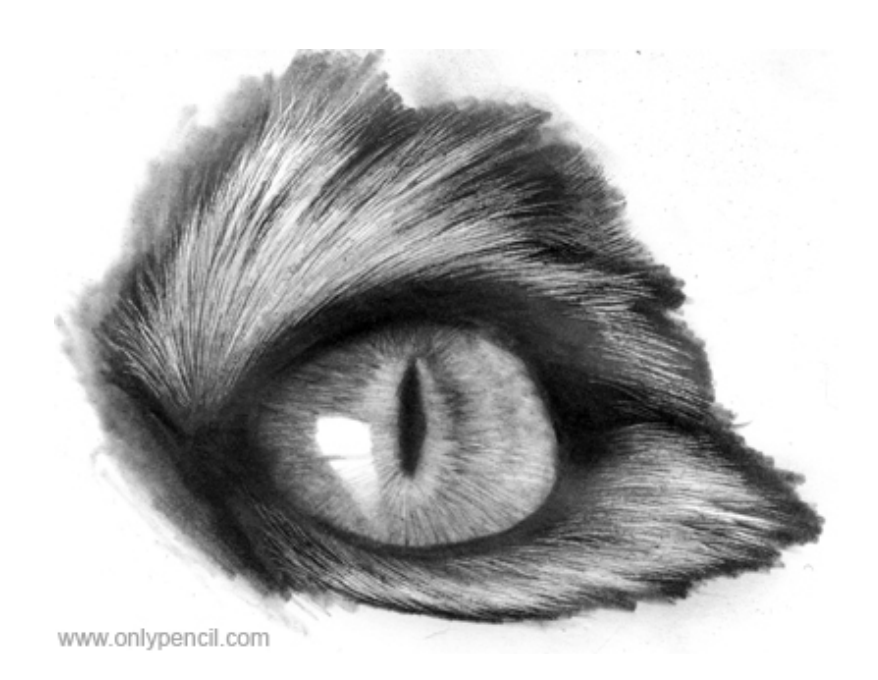

On this step i added the highlights and shadows on the hair above the eye using the indented lines as a guide. Well its basically done and you can see how much of an impact other details have on the whole eye. If your eye doesn't come out like the final piece, don't be discouraged. Achieving what you want is all about practice and being persistent. The more you practice the better results you will see with each drawing, that i can guarantee.

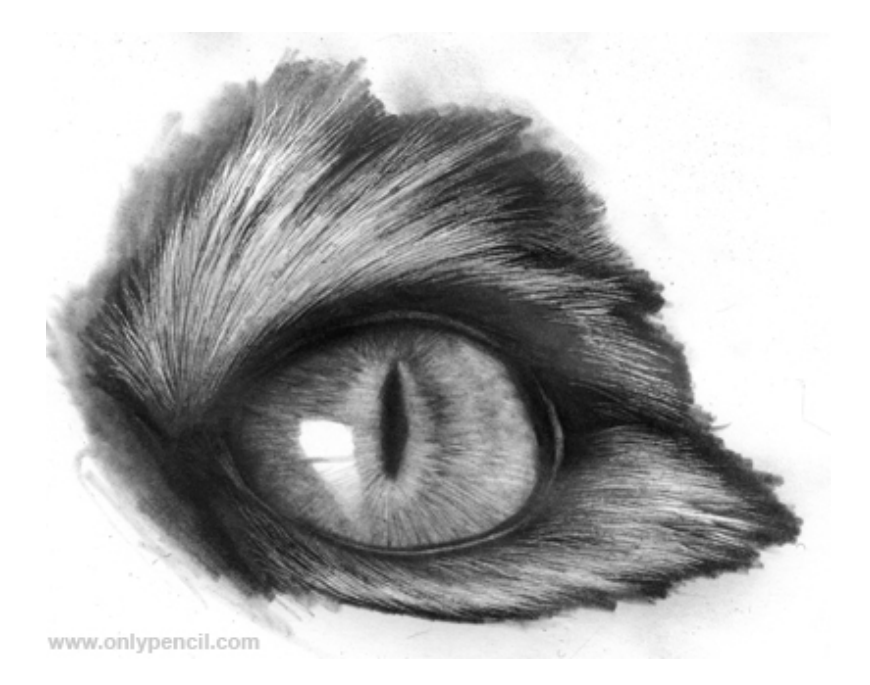

On this step i just added some small details around the eye. Using the kneaded eraser i pulled out some highlights around the dark areas outside of the iris. These highlights indicate the shape of the eyelids.

### **Conclusion**

Like i mentioned on the human eye tutorial. Before you start drawing something, you should first understand it. Take a look at a closeup of a cat's eye and study it and see what makes it different from other eyes. Its much more helpful and it will be much easier for your mind to come up with different ways of drawing what you want because you already understand what you want. This tutorial also shows the importance of layering. Its a very important part of all my drawings. Well thats it for this tutorial, if you have any questions or if you need any more help please leave a comment or contact me.

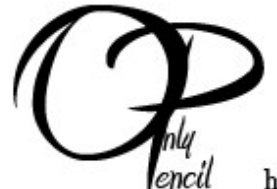

Pencil Artwork - Originals<br>- Limited Editions http://www.onlypencil.com

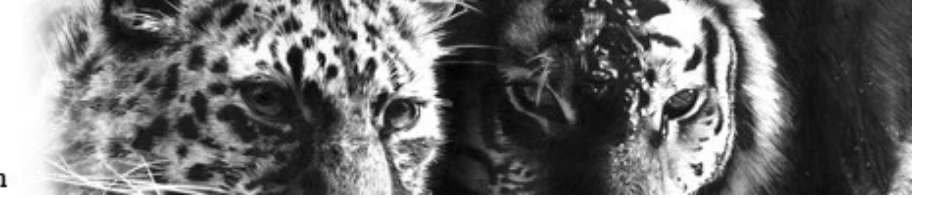